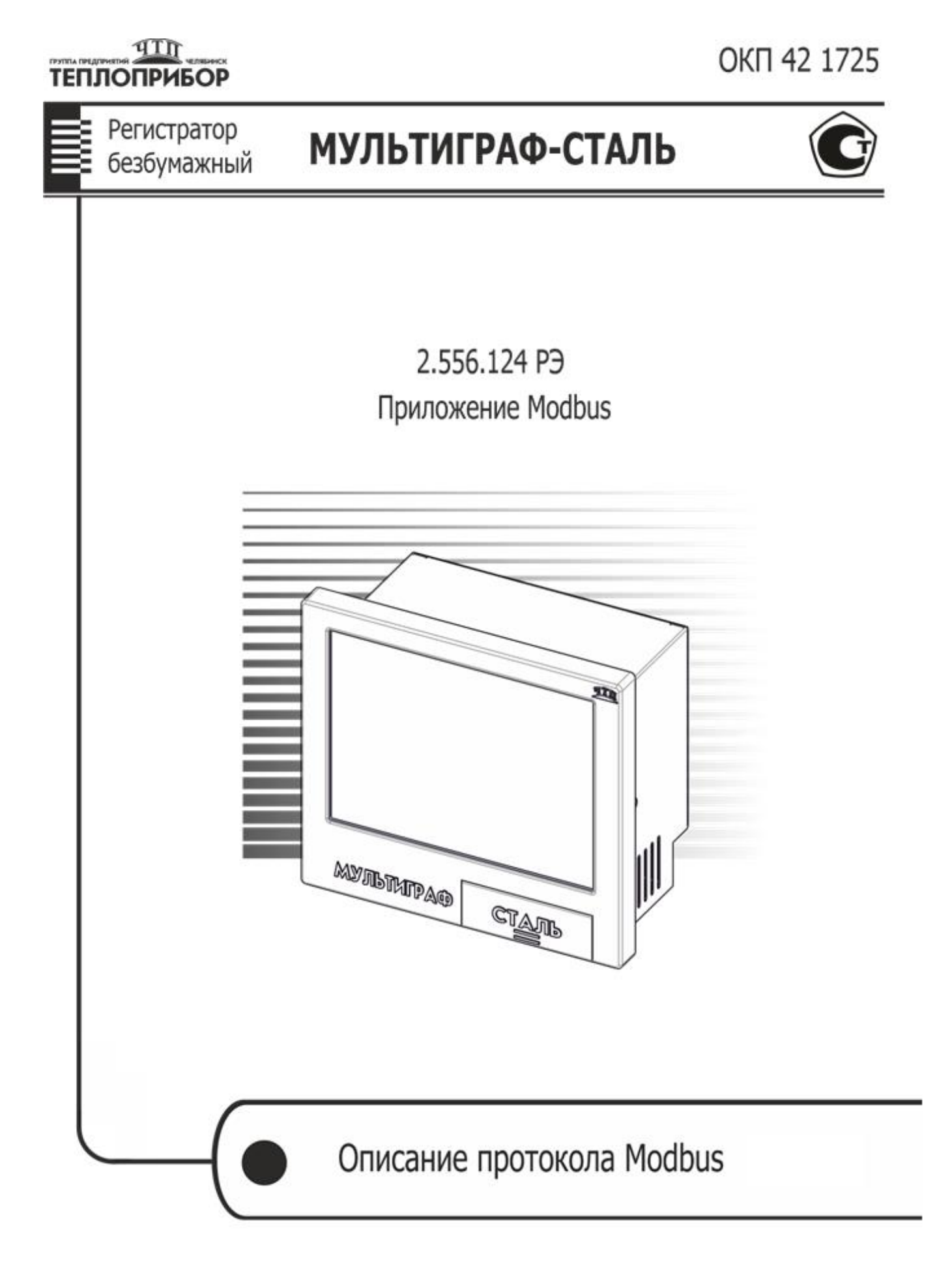

# **СОДЕРЖАНИЕ**

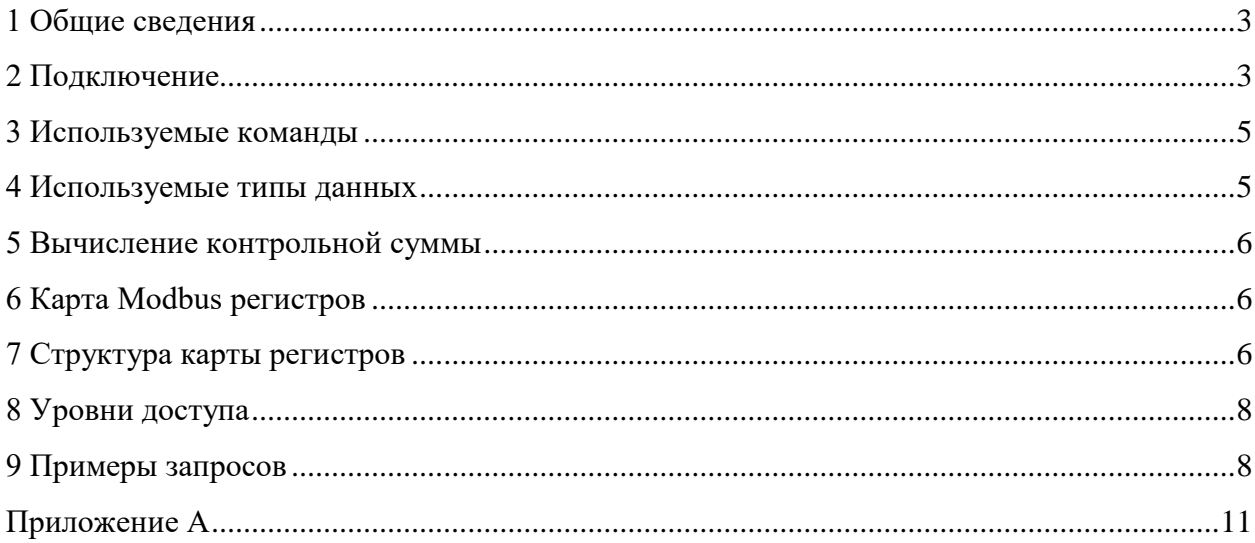

# **1 Общие сведения**

<span id="page-2-0"></span>Мультиграф-Сталь поддерживает протокол Modbus RTU типа 8N1 (8 бит данных, без паритета, 1 стоповый) при использовании интерфейса RS485 и Modbus TCP (IP задаётся сетью или устанавливается в интерфейсе пользователя, порт 502).

Скорость передачи Modbus RTU устанавливается в интерфейсе от 9600 до 115200 бит/сек. Контроль достоверности данных осуществляется использованием кода CRC16, передаваемого в конце каждой посланной посылки. Продолжительность интервала тишины между посылками не менее времени передачи 3,5 символов при данной скорости передачи в сети

# **2 Подключение**

<span id="page-2-1"></span>Для подключения к Мультиграф-Сталь по протоколу Modbus предназначены 2 разъёма на задней стороне прибора. Разъем для Modbus TCP доступен всегда и работает по умолчанию. Modbus RTU комплектует опционально (рисунок 1).

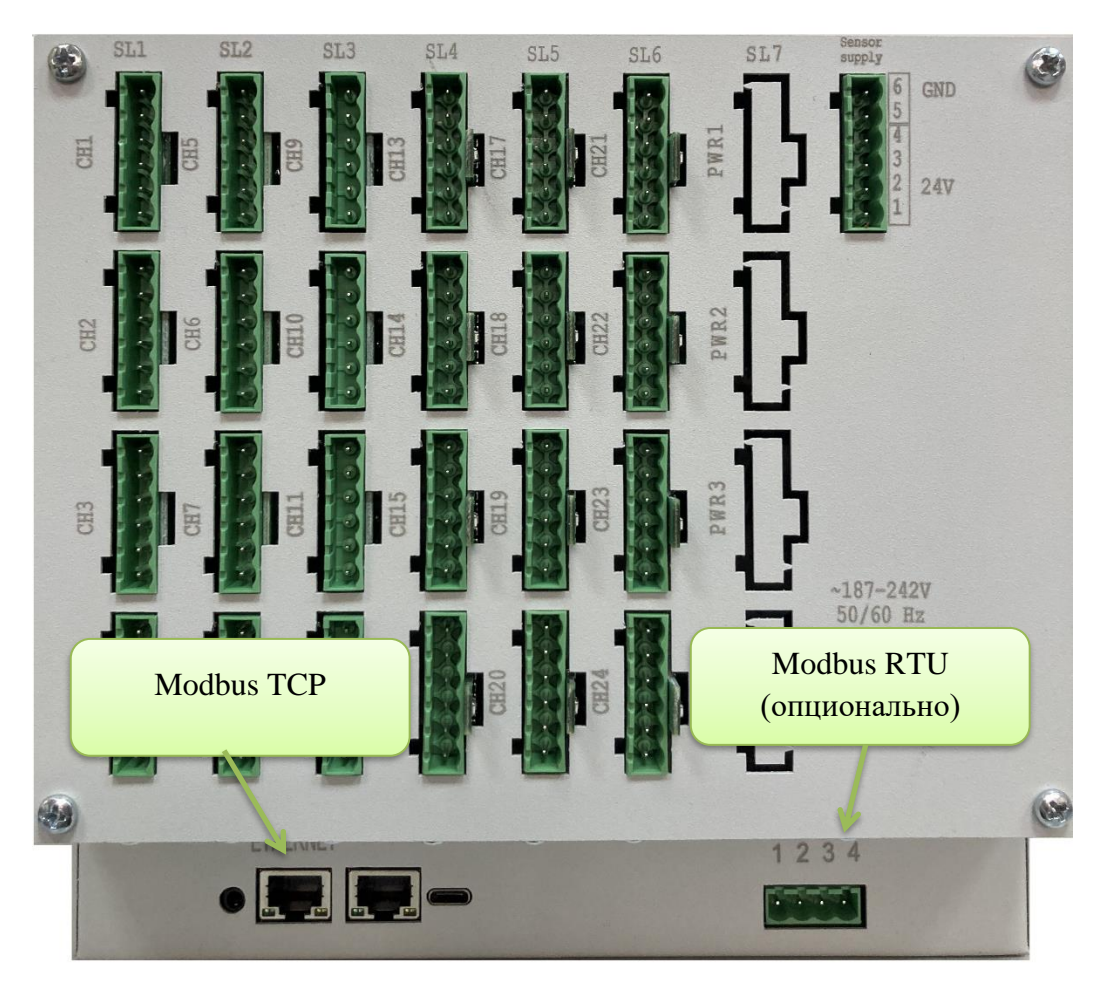

Рисунок 1 - Расположение разъёмов для подключения Modbus

- 1) Подключите Мультиграф-Сталь к локальной сети через Ethernet разъём
- 2) Перезапустите Мультиграф-Сталь
- 3) Перейдите в Меню  $\rightarrow$  Эксперт, введите пароль эксперта «0000» и нажмите «ОК»
- 4) Перейдите в Настройка  $\rightarrow$  Тип связи  $\rightarrow$  Ethernet
- 5) Убедитесь, что Мультиграф-Сталь получил конфигурацию вашей локальной сети, или введите конфигурацию вручную (рисунок 2).

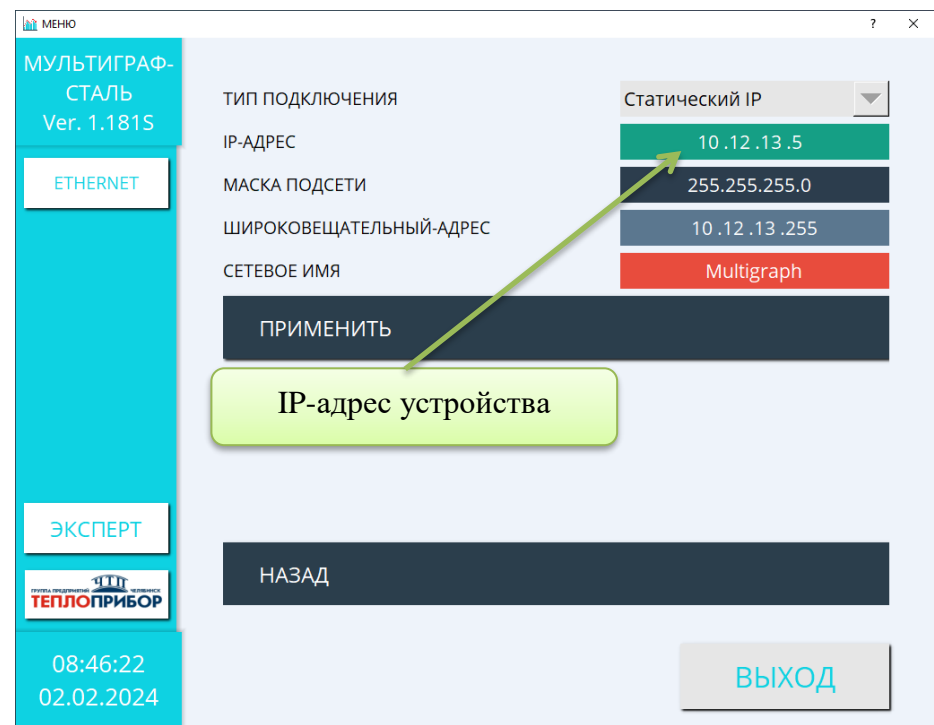

Рисунок 2 - Контроль и установка IP-адреса сети

6) Для подключения к Мультиграф-Сталь с помощью внешней программы по протоколу Modbus TCP необходимы только IP-адрес и порт 502 (рисунок 3)

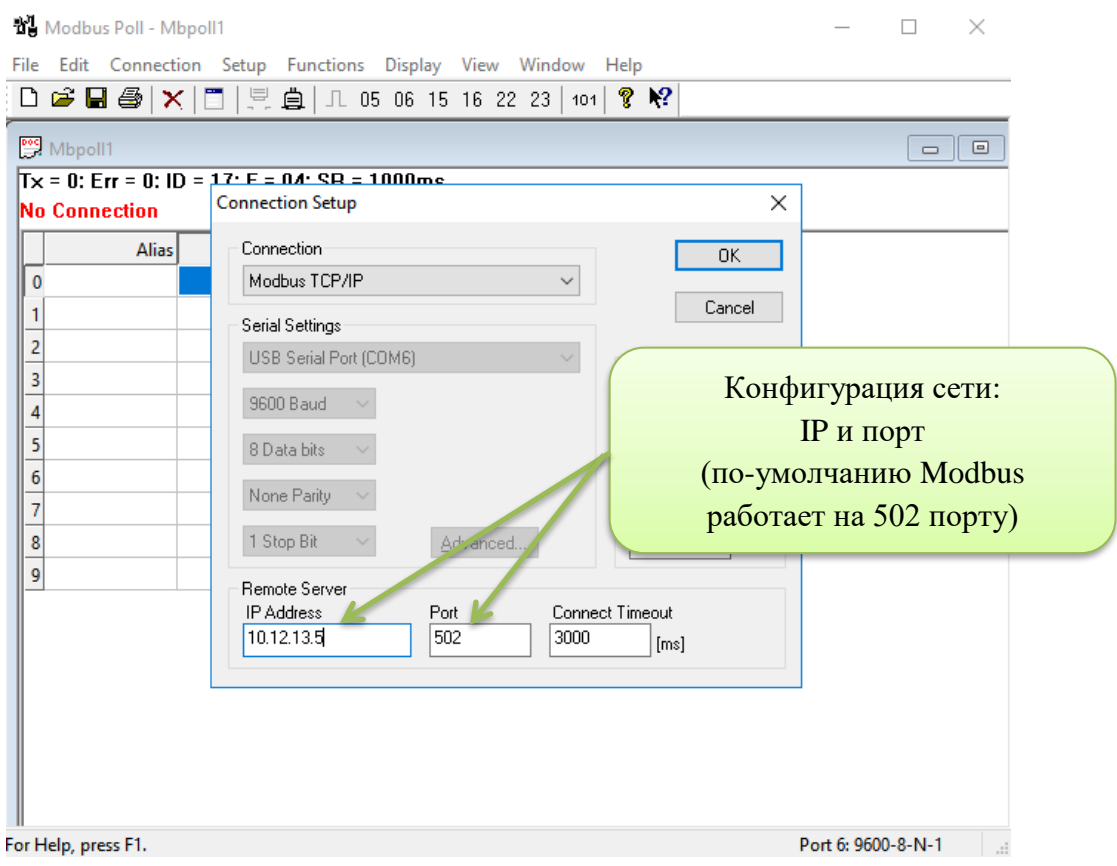

Рисунок 3 - Пример конфигурирования программы (Modbus Poll)

## **3 Используемые команды**

<span id="page-4-0"></span>Мультиграф-Сталь поддерживает ограниченное количество функций (команды) из стандарта Modbus, но достаточное для конфигурирования и контроля. В таблице 1 приведены 3 группы функций, согласно карте регистров.

| $N_2$ гр.                   | Функции                                                                                | Регистры                                                                                  | Диапазон адресов |
|-----------------------------|----------------------------------------------------------------------------------------|-------------------------------------------------------------------------------------------|------------------|
|                             | 01 - Чтение группы регистров<br>05 - Запись 1 регистра<br>15 - Запись группы регистров | Дискретные выходы (48 шт.):<br>- э/м реле<br>- твердотельные реле<br>- семисторные выходы | $0 - 47$         |
| $\mathcal{D}_{\mathcal{L}}$ | 04 - Чтение группы регистров                                                           | Информация о приборе                                                                      | $0 - 300$        |
|                             |                                                                                        | Информация о подключенных модулях<br>(платах расширения)                                  | $400 - 520$      |
|                             |                                                                                        | Значение и состояние аналоговых входов<br>и расчетных параметров                          | 5000-16592       |
| 3                           | 03 - Чтение группы регистров<br>06 - Запись 1 регистра<br>16 - Запись группы регистров | Параметры прибора                                                                         | $0 - 300$        |
|                             |                                                                                        | Параметры плат расширений                                                                 | $316 - 321$      |
|                             |                                                                                        | Параметры аналоговых входов                                                               | $20000 - 20584$  |

Таблица 1 – Описание функции протокола Modbus

# <span id="page-4-1"></span>**4 Используемые типы данных**

В таблице 2 приведены типы данных, которые доступны для чтения и/или записи.

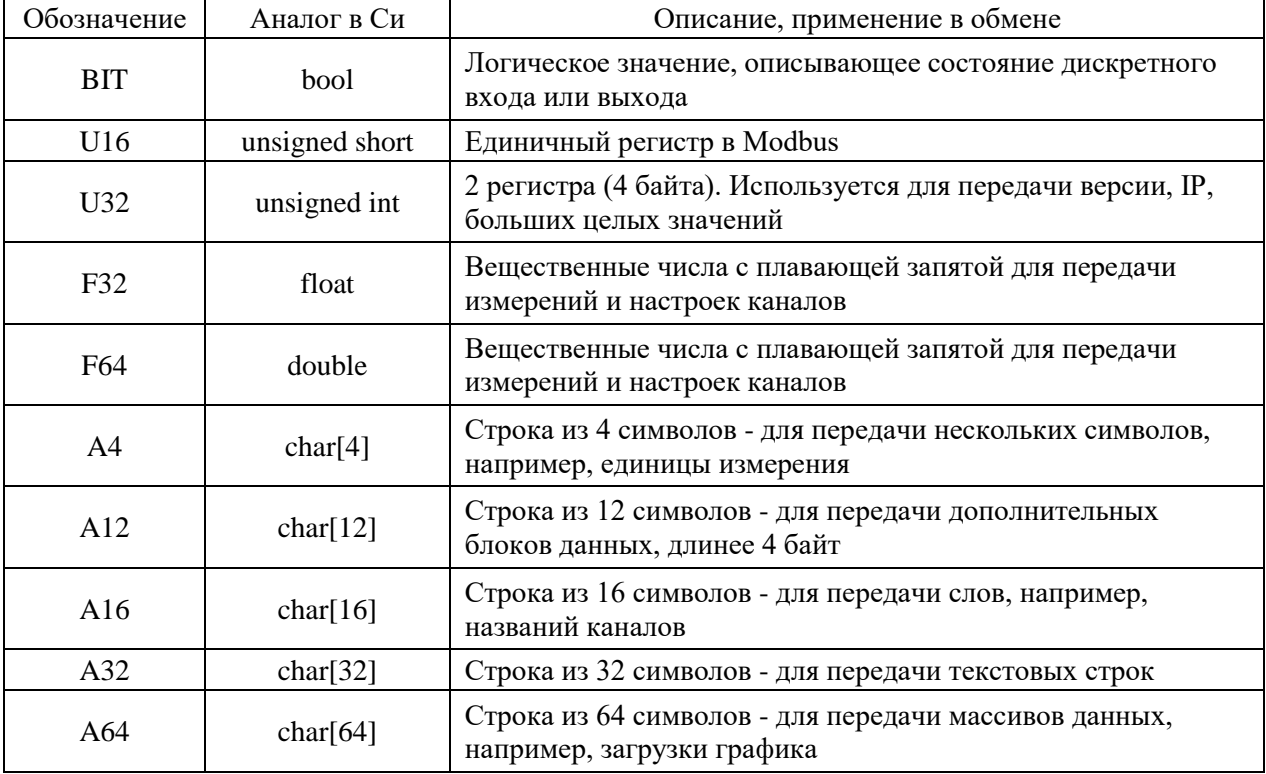

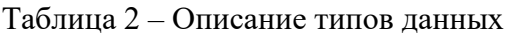

#### **5 Вычисление контрольной суммы**

<span id="page-5-0"></span>Контрольная сумма (далее – CRC) состоит из двух байт. CRC вычисляется передающим устройством и добавляется в конец сообщения. Принимающее устройство вычисляет CRC в процессе приема и сравнивает ее с полем CRC принятого сообщения.

Счетчик CRC предварительно инициализируется числом 0xFF. CRC вычисляется только для восьми бит данных. Старт и стоп биты, бит паритета, если он используется, не учитываются при расчете CRC.

Во время генерации CRC каждый байт сообщения складывается по исключающему ИЛИ с текущим содержимым регистра CRC.

Результат сдвигается в направлении младшего бита, с заполнением нулем старшего бита. Если младший бит равен 1, то производится исключающее ИЛИ содержимого регистра CRC и определенного числа (0xA001). Если младший бит равен 0, то исключающее ИЛИ не делается.

Процесс сдвига повторяется восемь раз. После последнего (восьмого) сдвига, следующий байт складывается с текущей величиной регистра CRC, и процесс сдвига повторяется восемь раз как описано выше. Конечное содержание регистра и есть CRC.

Более подробно описано в справочном руководстве стандарта Modbus (Modbus Protocol Reference Guide): [http://www.modbus.org/docs/PI\\_MBUS\\_300.pdf](http://www.modbus.org/docs/PI_MBUS_300.pdf)

#### **6 Карта Modbus регистров**

<span id="page-5-1"></span>Перечень и описание Modbus регистров для Мультиграф-Сталь приведены в Приложении А.

# **7 Структура карты регистров**

<span id="page-5-2"></span>Все регистры разделены логически. Дискретные сигналы доступны для функций, 01, 05, 15. В роли реле физически могу быть, как электромагнитные реле, так и симисторные выходы, логика работы одинаковая. Релейными выходами можно управлять (функции 05, 15) или прочитать текущее состояние (функция 01)

Следующая группа регистров содержит информацию о приборе, модулях и измереннные значения. Функция 04 позволяет быстро читать данные.

#### **Важно обратить внимание на принцип нумерации каналов и модулей!**

Назависимо от комплектации порядковый номер модуля всегда соответствует обозначениям слотов на задней крышке Мультиграф-Сталь (рисунок 4): модуль 1 – SL1, модуль 2 – SL2 и т.д.

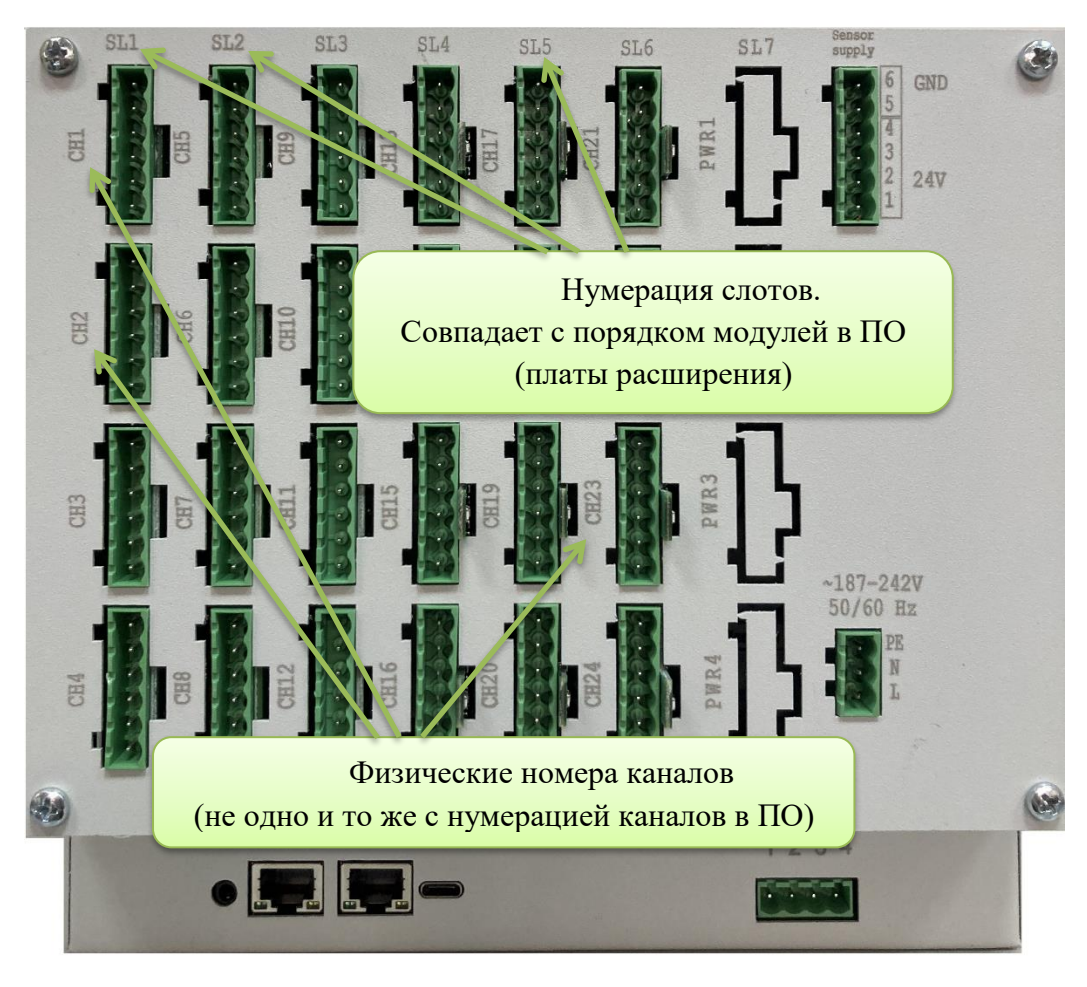

Рисунок 4 - Обозначения на задней крышке прибора

Нумерация разъёмов на задней крышке (СН1, СН2 ... СН24) - это только нумерация разъёмов, среди которых могут быть любые платы (STEEL, 8RO, 6DI6RO, и др.). В случае, когда будут установлены только модули типа STEEL, номера разъёмров совпадут с номерами аналоговых каналов. При включении алгоритм инициализации проверяет комплектность и нумерует аналоговые каналы по порядку с СН1. Отсутсвие в слоте или несоответствие типу STEEL означет, что нумерация продолжится уже на следующем модуле STEEL. Например, в слоте 1 плата STEEL, в слоте 2 – 8RO, в слоте 3 – STEEL, тогда будет проинициализировано 4 входных группы: с 1го по 4ый - СН1..СН4, с 5го по 8ой - СН9..СН12. Разъёмы СН5..СН8 проинициализирутся с релейными выходами с 1го по 8ой.

Регистры доступные функциям 03, 06 и 16 - конфигурационные регистры, с помощью которых конфигурируется прибор, модули, измерительные каналы. Доступ на запись большинства регистров ограничен. Чтобы его получить необходимо в регистр accessPass записать пароль уровня EXPERT (по-умолчанию, строка «0000»). Для доступа к калибровкам аналоговых каналов необходимо записать пароль уровня SUPERADMIN.

#### 8 Уровни доступа

<span id="page-7-0"></span>Ограничение лоступа позволяет недопустить несанкционированное изменение конфигурации прибора. Зная карту регистров, можно считывать регистры и записывать параметры, не влияющие на измерение.

Для конфигурирования на месте монтажа необходим доступ уровня EXPERT, позволяющий настроить каналы измерения и реле (таблица 3).

Таблица 3 - Уровни лоступа к регистрам

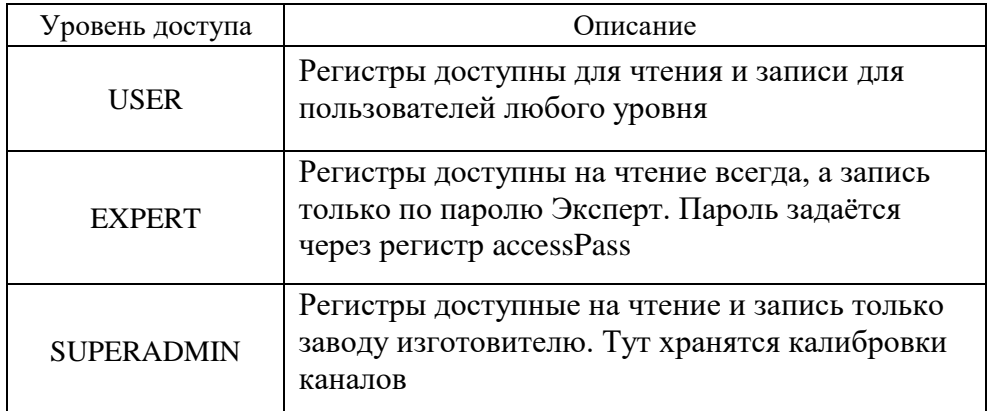

# <span id="page-7-1"></span>9 Примеры запросов

Структура пакетов протокола Modbus описана в его стандарте. Для быстрого старта взаимодействия с Мультиграф-Сталь ниже приведены примеры запросов и пример работы через специализированую программу Modbus Poll. Структура пакетов Modbus приведена на рисунке 5.

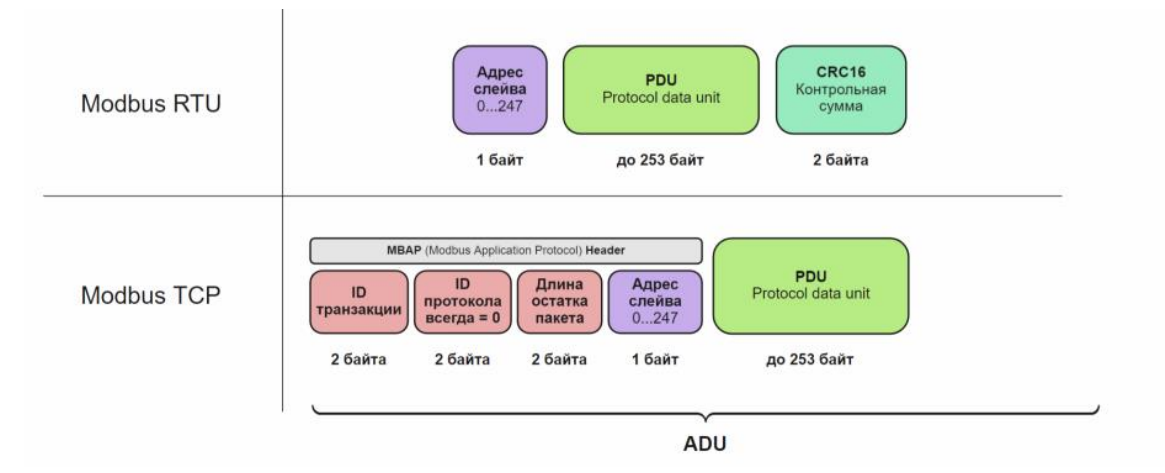

Рисунок 5 - Структура пакетов Modbus

1) Чтение информации о приборе на примере регистра softwareVersion (версия ПО):

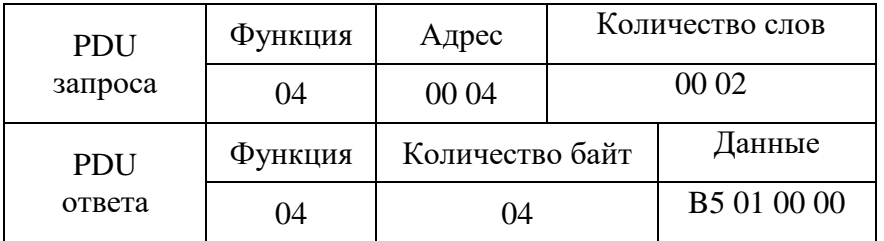

■ Modbus Poll - Mbpoll1 File Edit Connection Setup Function Read/Write Definition  $\times$  $D \ncong H$ Функция 04 liarre ID:  $\overline{17}$ 0K **Mbpoll1** Function: 04 Read Input Registers (3x) Cancel  $Tx = 225$ : Err = 0: ID = 17: F = 04:  $\sqrt{4}$ Protocol address, E.g. 30011 -> 10 Address: Alias 00000 Quantity: 2  $\pmb{0}$ Scan Rate: 1000  $[mg]$ Apply  $\mathbf{1}$ Disable  $\overline{2}$ Read/Write Disabled Адрес 4 (hex 04) в 3  $\Box$  Disable on error карте регистров 4  $(??)$  0xB501 View 5  $(??)$  0x0000 Rows 6 ◉ 10 ○ 20 ○ 50 ○ 100 ○ Fit to Quantity  $\overline{7}$ Hide Alias Columns PLC Addresses (Base 1)  $\overline{\mathbf{8}}$ **NAddress in Cell** Enron/Daniel Mode 9 Communication Traffic  $\times$ Copy Exit Continue Clear Save Log  $\Box$  $77$  $0000$  $06$ 01/04 00  $04$  $T x: 000000$ -00  $00$  $00$ 01 04 04 B5 01 00 00 90 07 06 01 04 00 04 00 02 Значение регистра: 07 01 04  $A$ <sub>B5</sub>  $\overline{01}$  $\overline{00}$  $\overline{00}$ Версия ПО 1.181 06 01 04  $00\,04$  $00$  $02$ 07 01 04 04 B5 01 00 00 (hex 01.B5) 06 01 04 00 04 00 02 Rx:000007-00 7A 00 00  $00$ 07 01 04 04 B5 01 PDUTx:000008-00 7B 00 00 00 06 01 04 00 04 00 Rx:000009-00 7B 00 00 00 07 01 04 04 BC 01 00 00 Tx:000010-00 7C 00 00 00 06 01 04 00 04 00 02 Rx:000011-00 7C 00 00 00 07 01 04 04 B5 01 00 00

На рисунке 6 приведён пример запроса регистра softwareVersion в программе Modbus Poll.

Рисунок 6 - Пример запроса версии ПО через Modbus Poll

2) Чтение данных с измерительных каналов на примере Steel1 Temperature square – измеренное значение термопары у первой входной группы. После адреса можно указать количество слов, тем самым запросив количество считываеых каналов. В одном регистрe 2 слова (4 байта, тип float):

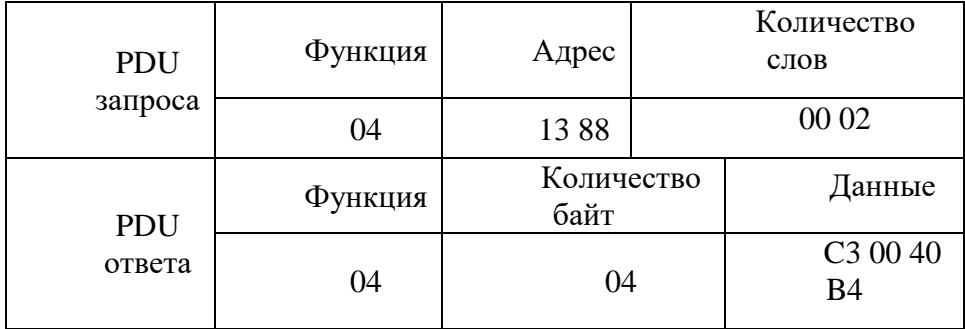

На рисунке 7 приведён пример запроса регистра Steel1 Temperature square в программе Modbus Poll.

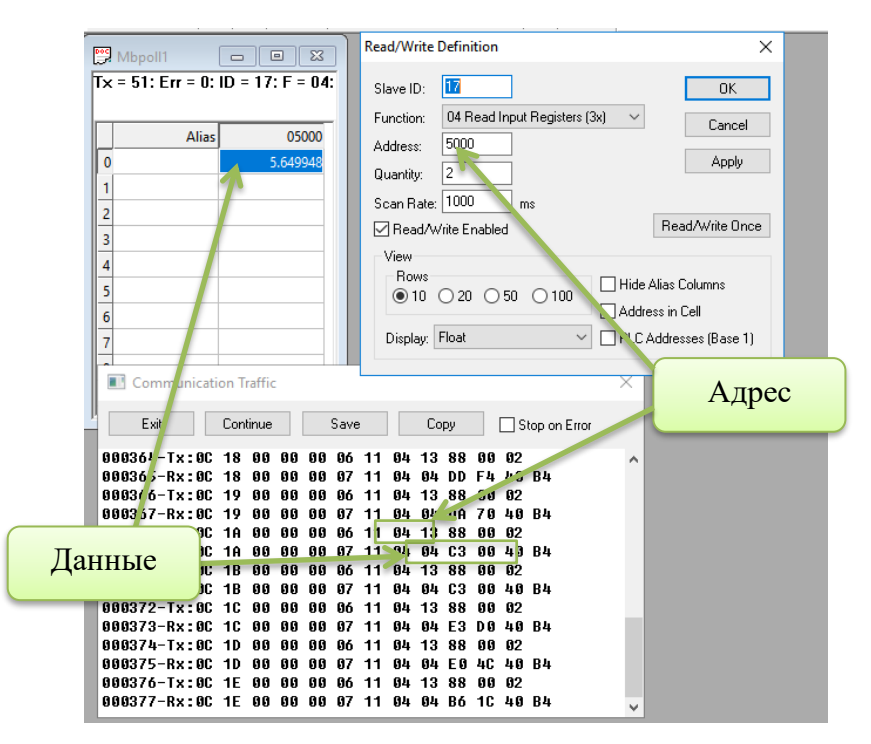

Рисунок 7 - Пример чтения измерений термопары 1-й входной группы

# **Приложение А**

## **Перечень и описание Modbus регистров для Мультиграф-Сталь**

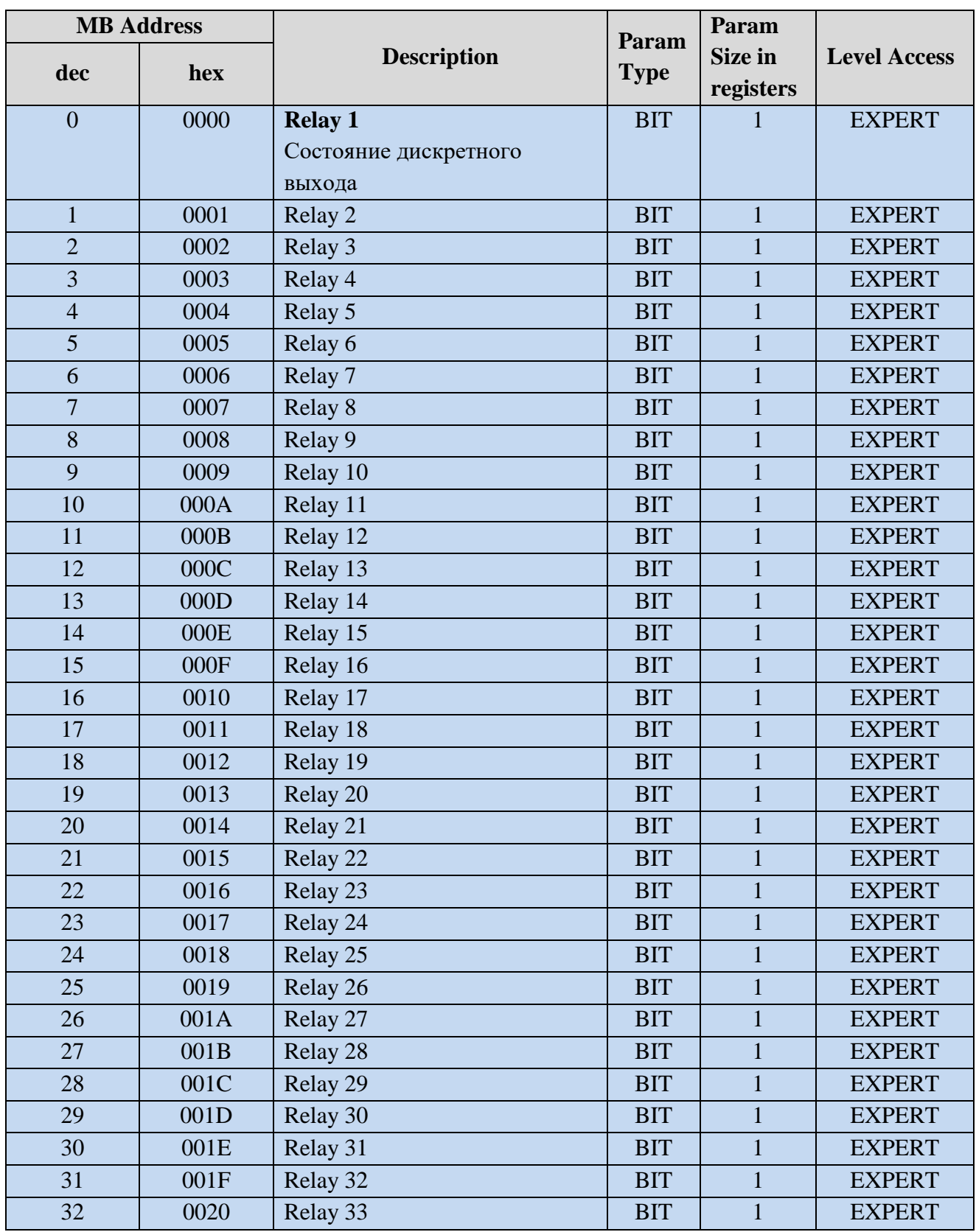

<span id="page-10-0"></span>Таблица А.1 - Регистры, доступные по функциям 01, 05, 15

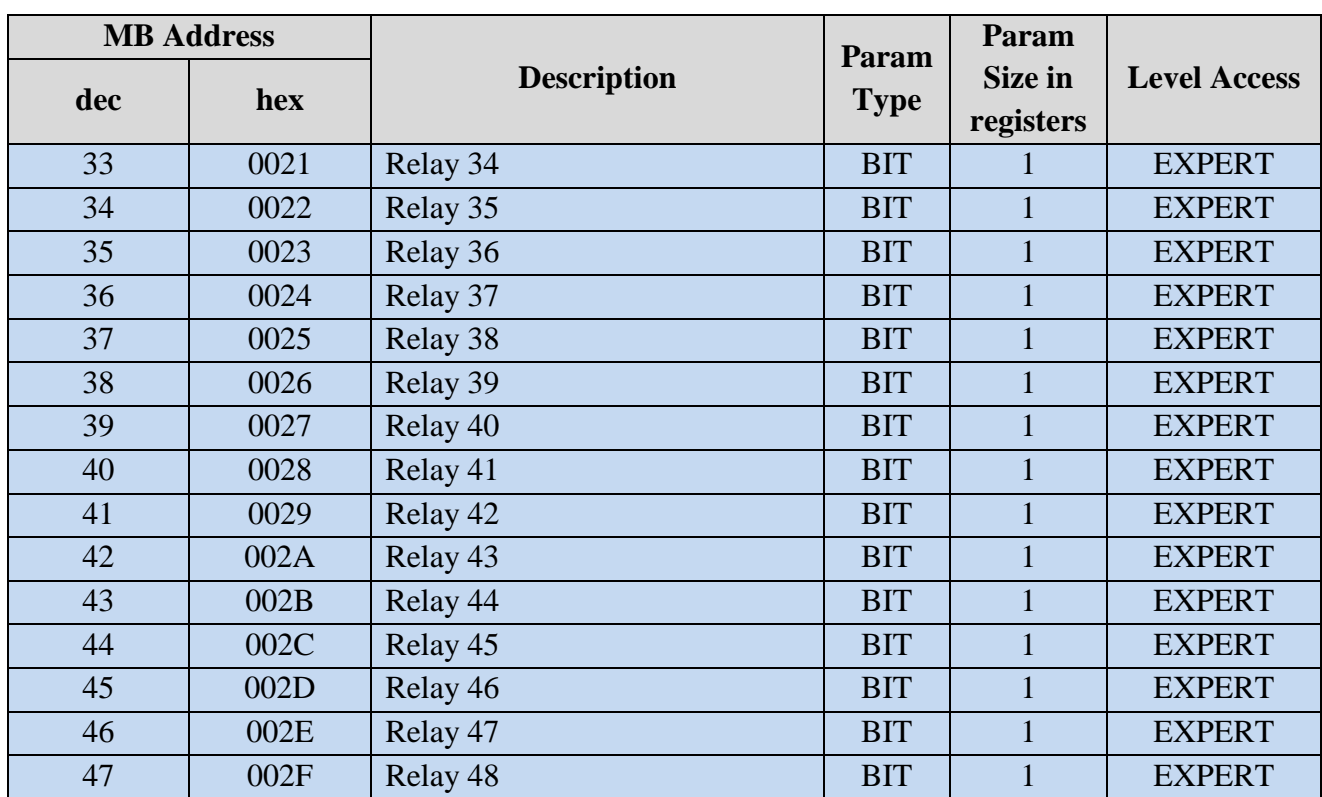

Продолжение таблицы А.1

Таблица А.2 - Регистры, доступные по функции 04

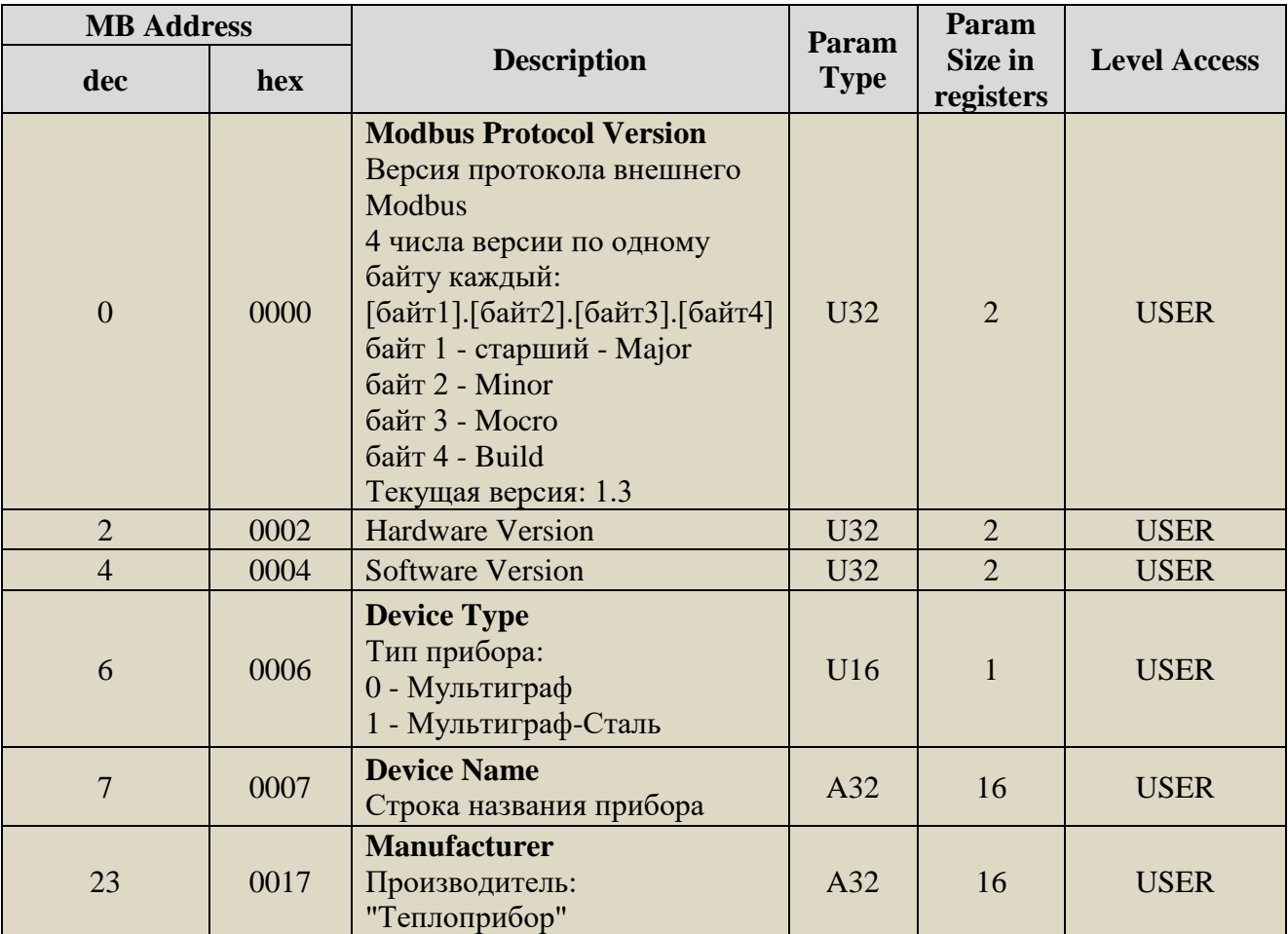

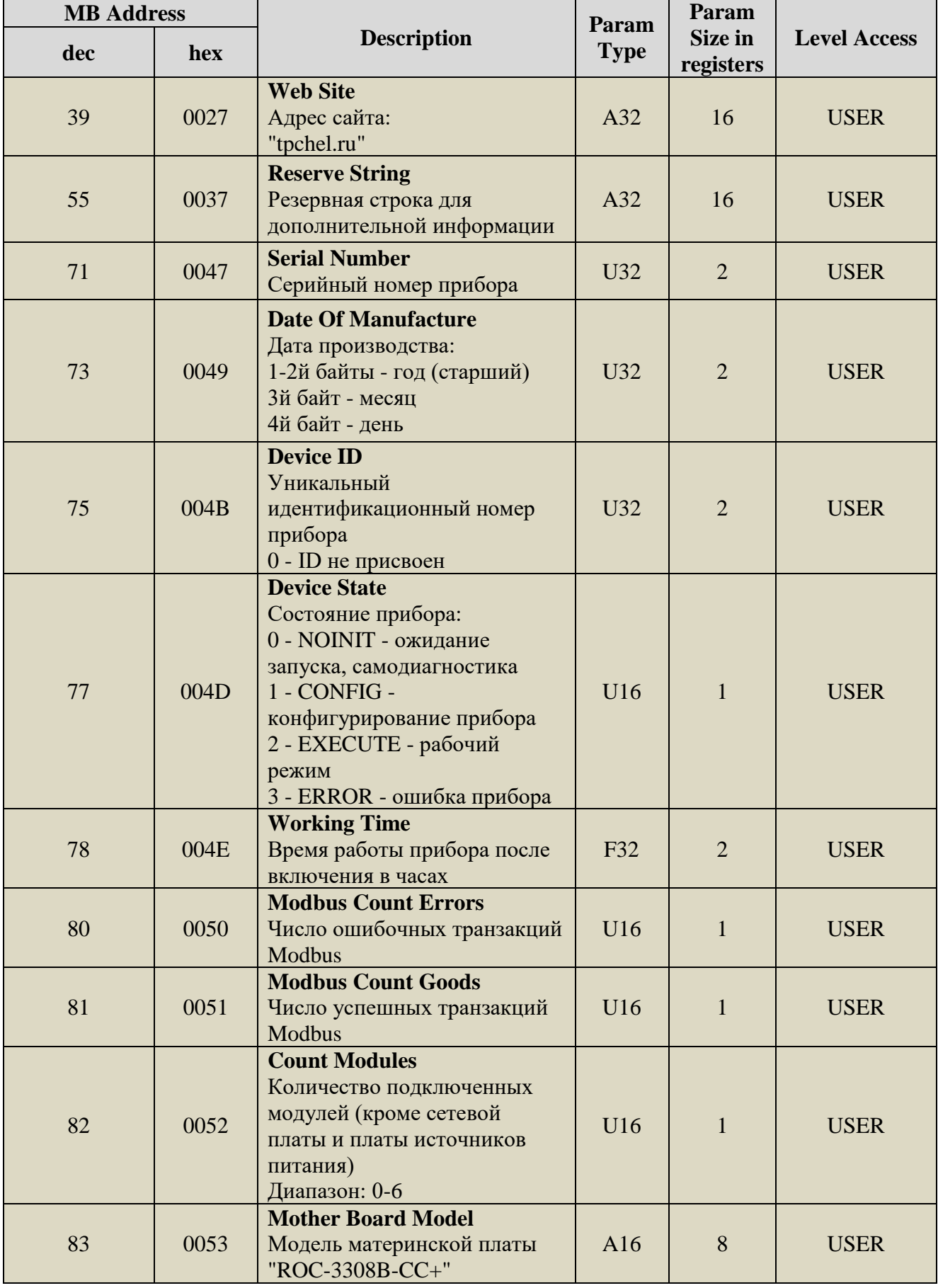

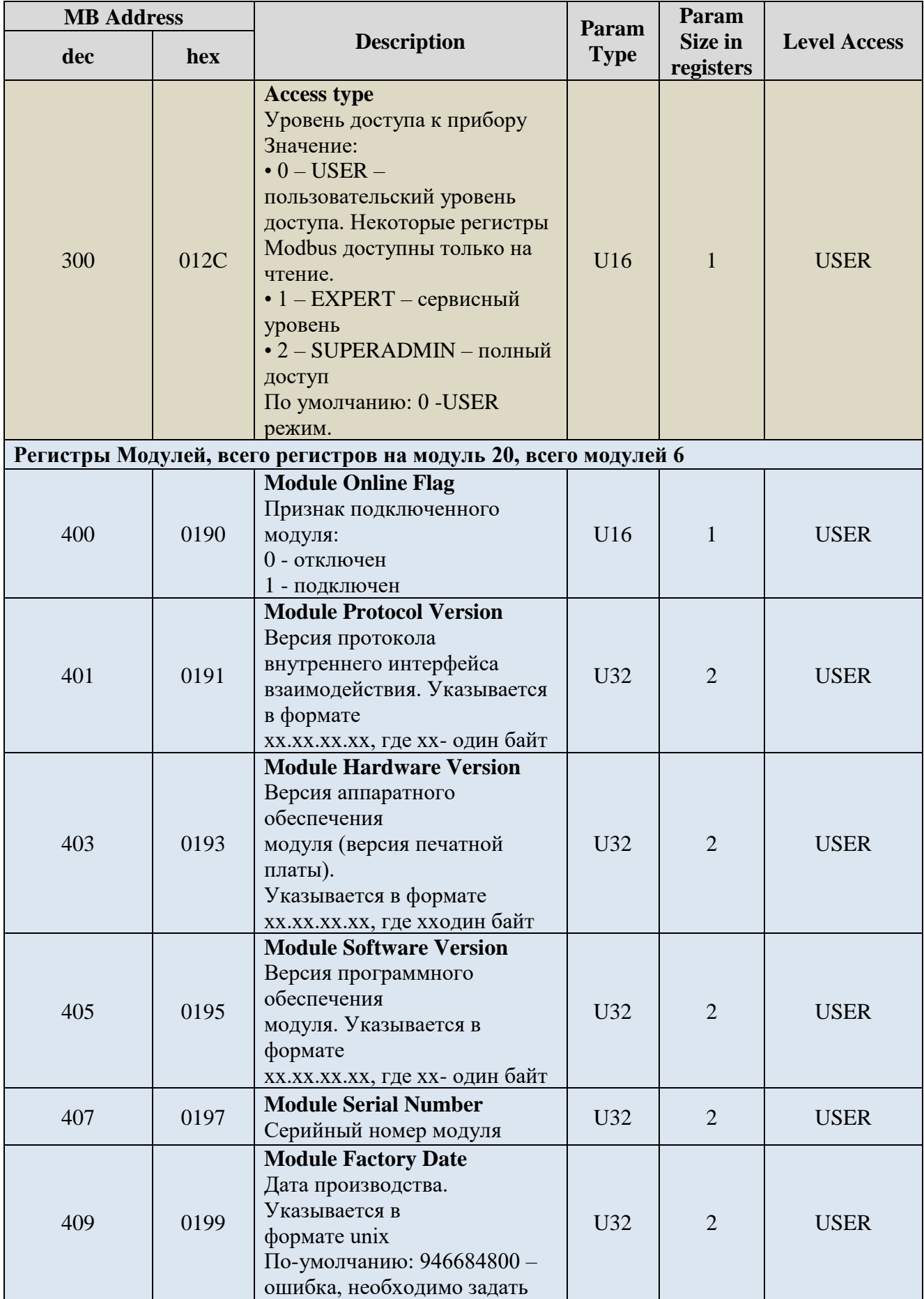

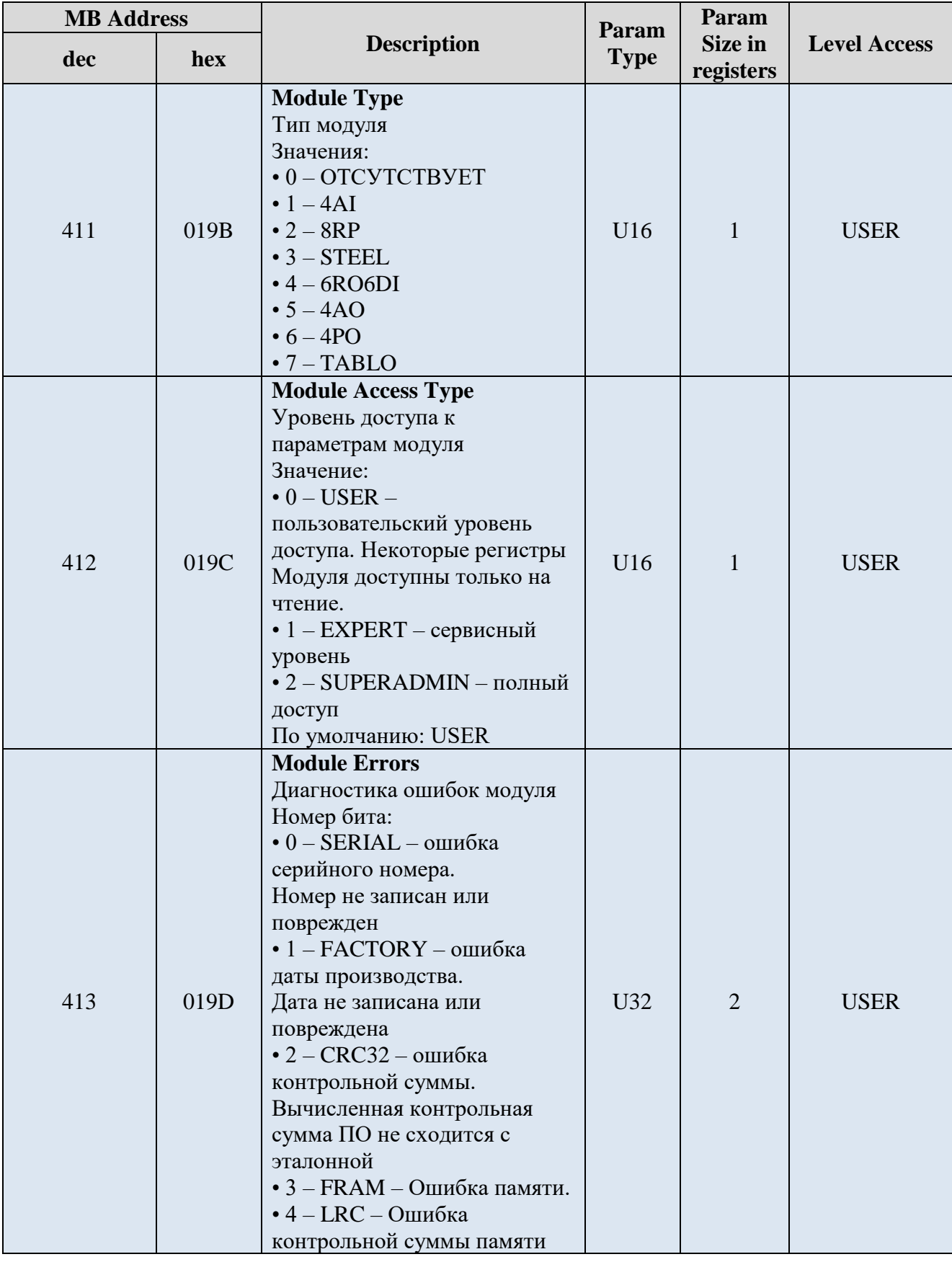

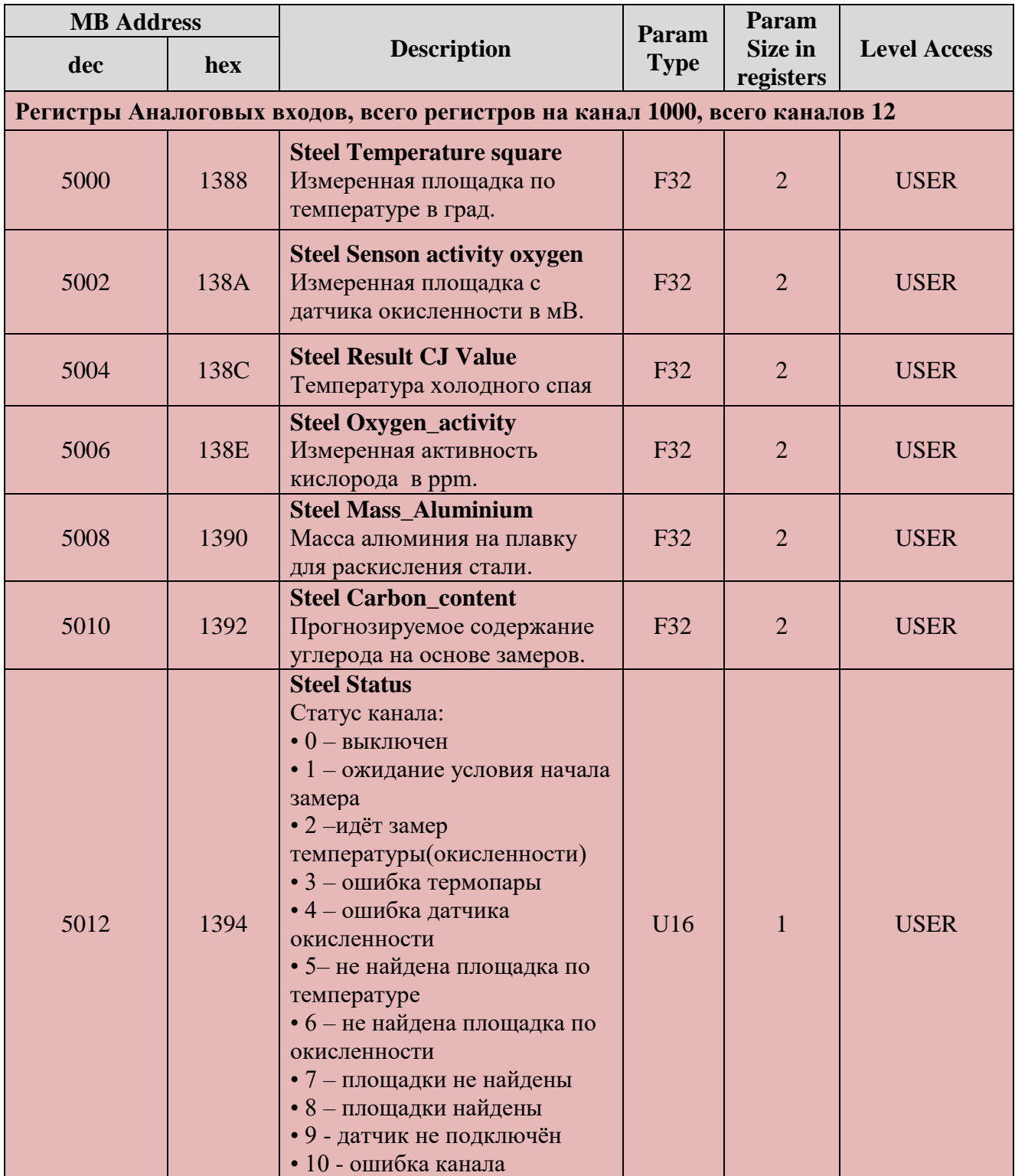

٦

# Продолжение таблицы А.2 **MB Address**

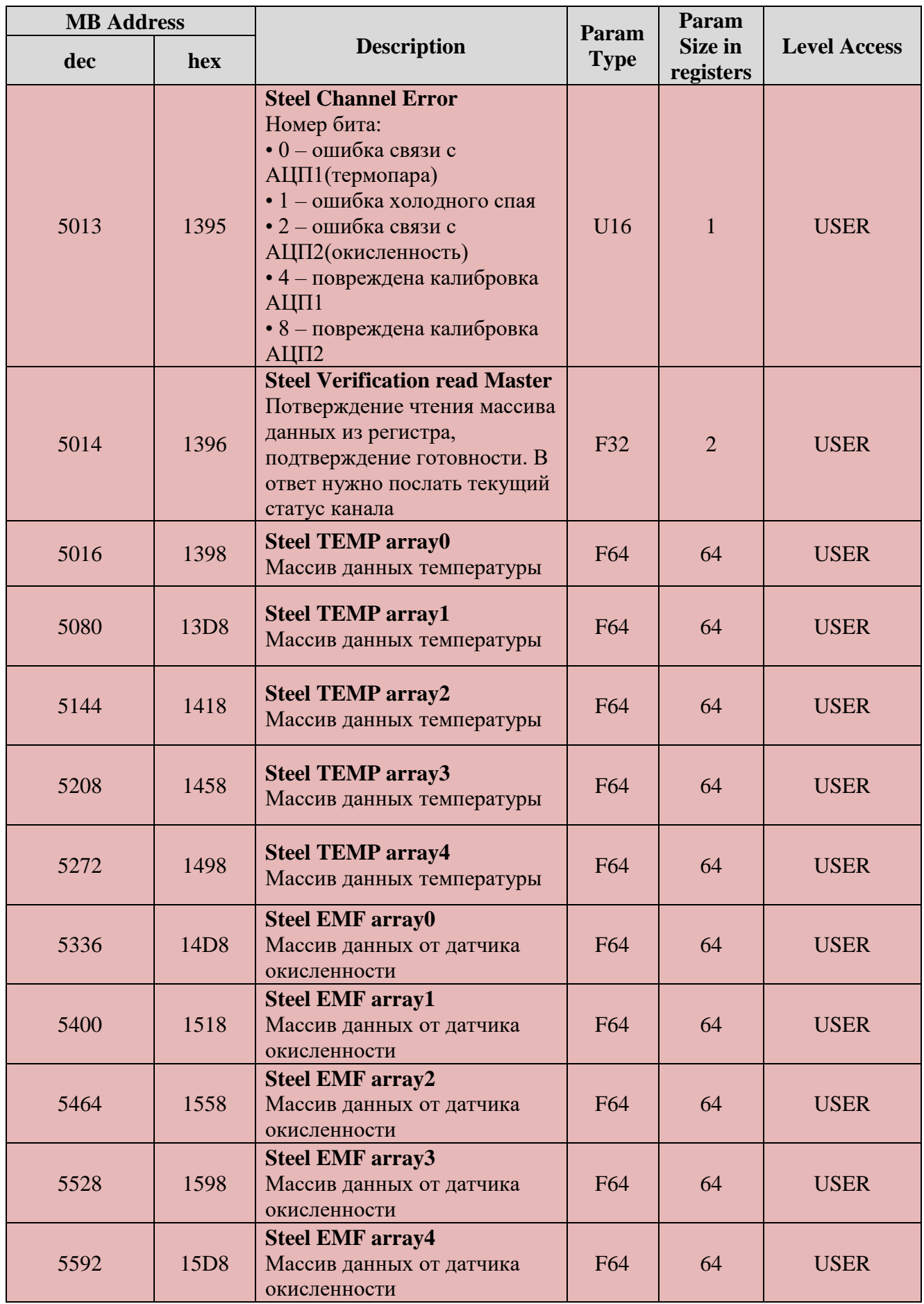

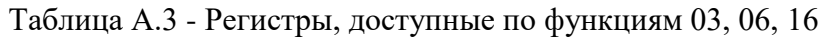

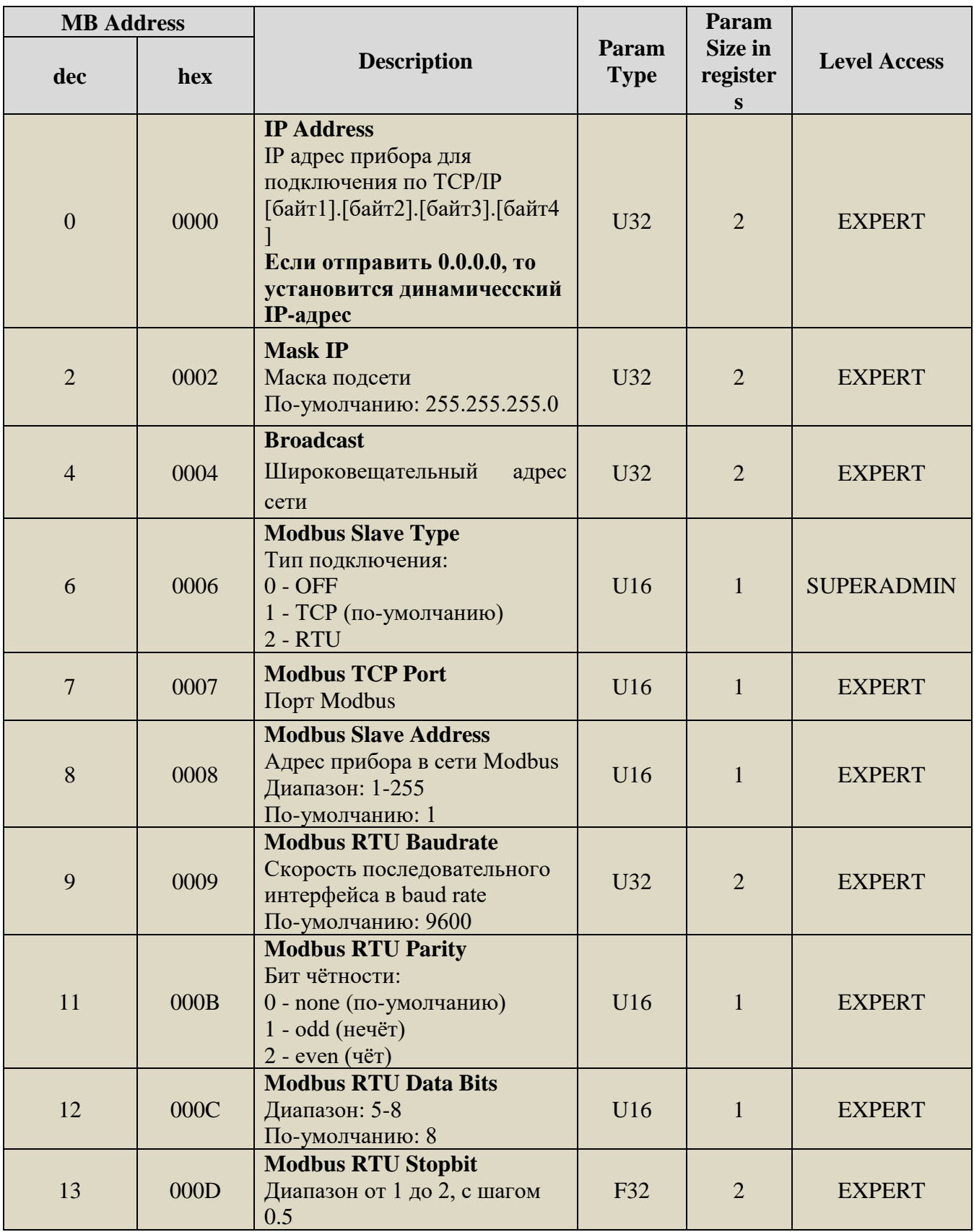

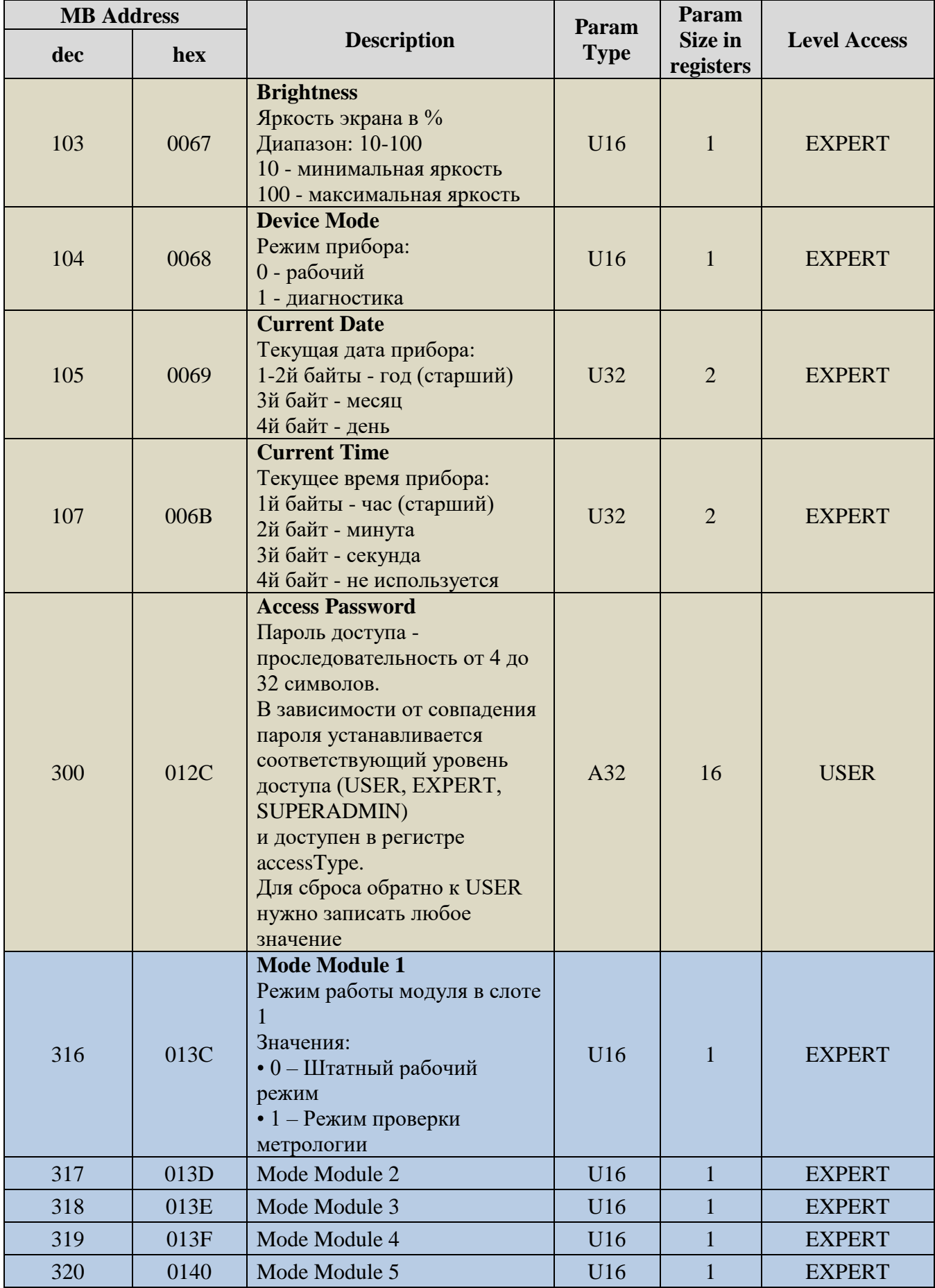

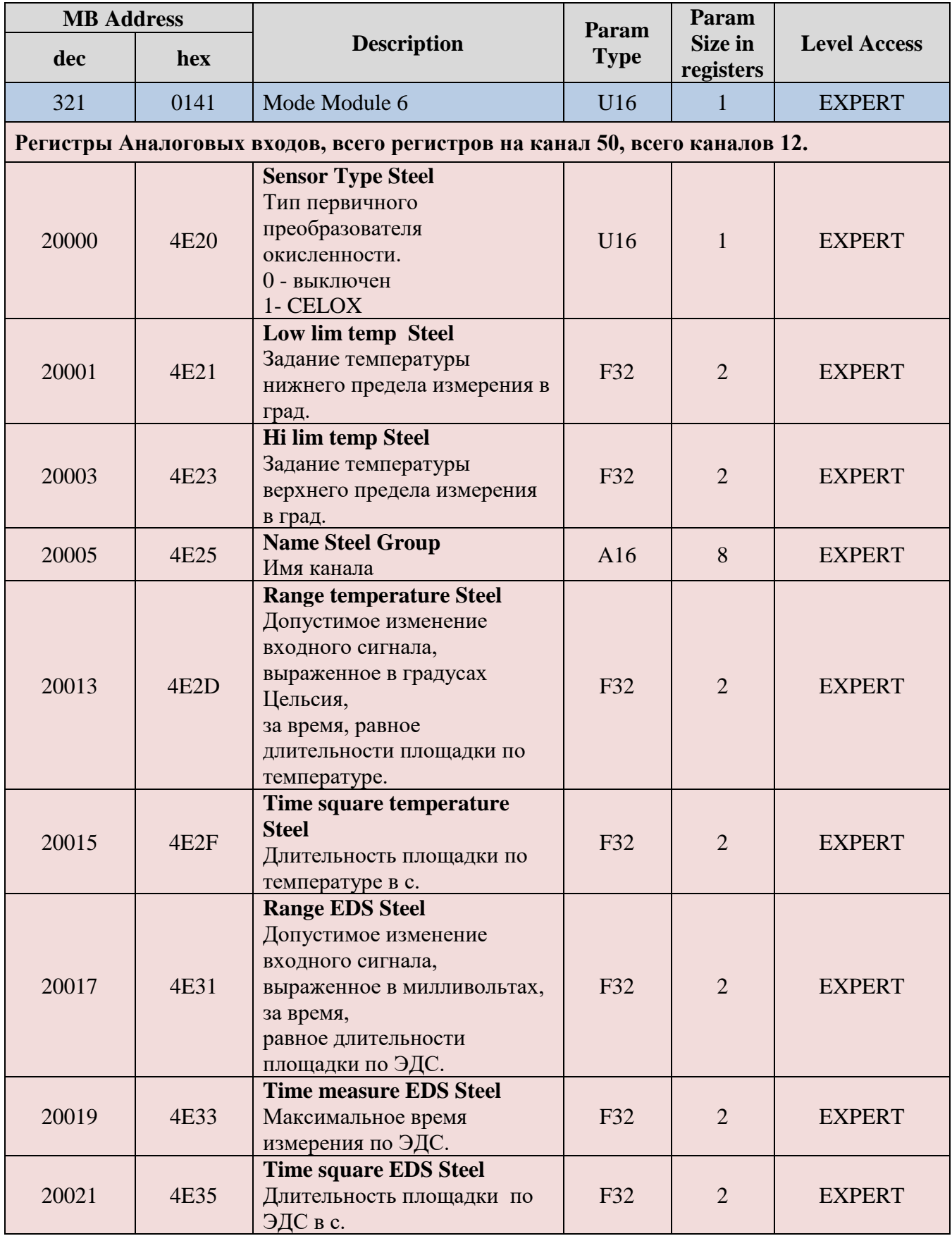

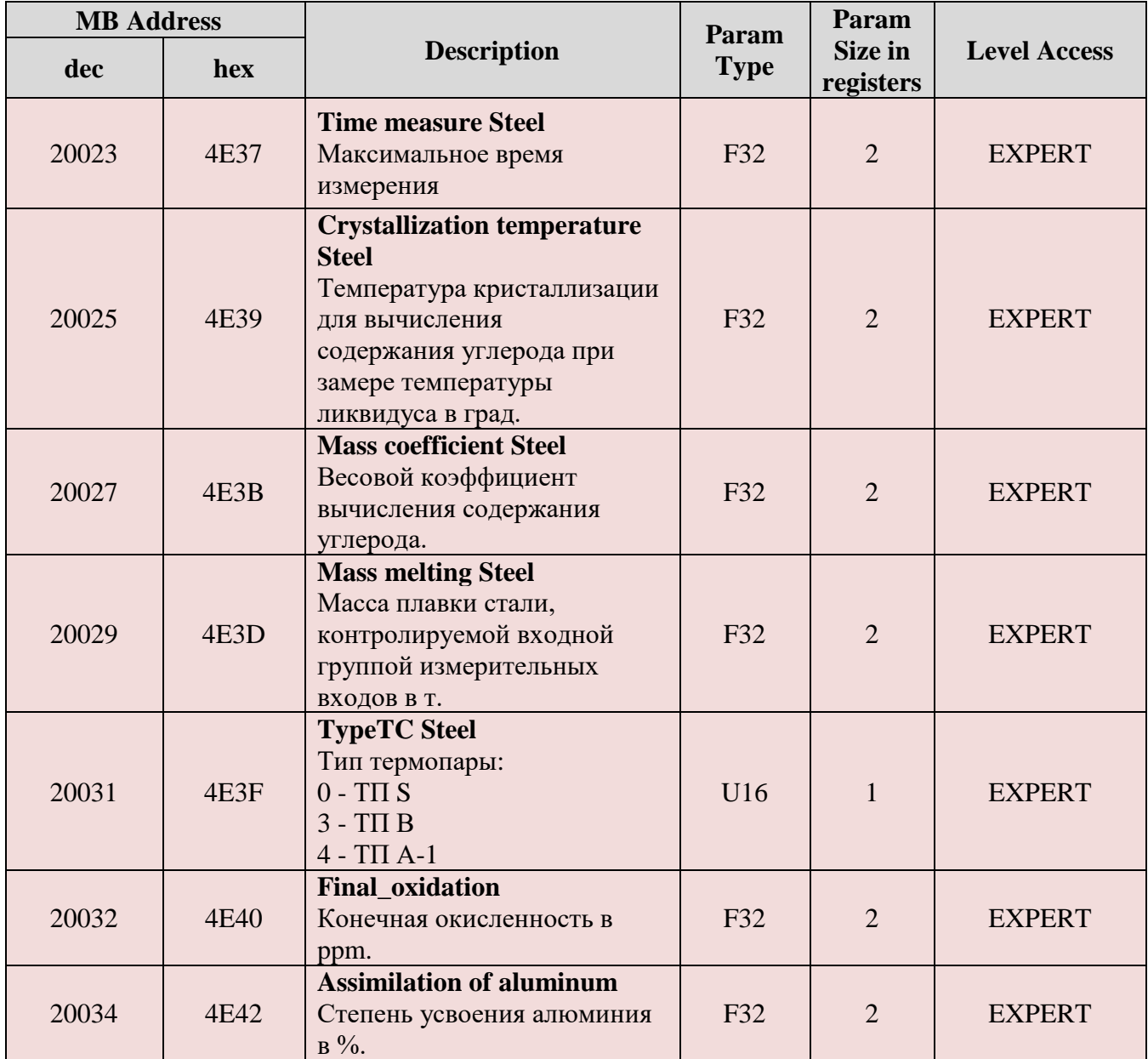